<span id="page-0-0"></span>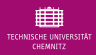

# LiT.Shortcut: Onyx in der Hochschullehre – mit Onlinetests mathematische Aufgaben in die Lehre integrieren

Michael Quellmalz

Technische Universität Chemnitz, Fakultät für Mathematik

Technische Universität Bergakademie Freiberg 7. November 2018

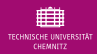

## **Überblick**

- **1** Erstellung parametrisierter Aufgaben in OPAL / ONYX Realisierung, Aufgabenformen und Beispiele.
- **2** Praktischer Teil: Arbeiten mit dem ONYX-Editor Erstellung von Beispielaufgaben, praktische Hinweise
- **3** Einsatzszenarien in der Lehre Erfahrungen an der TU Chemnitz
- **4** Praktischer Teil Ein Kurs aus Sicht der Studierenden sowie aus Sicht des Lehrenden
- **6** Diskussions- und Fragerunde

<span id="page-2-0"></span>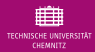

# Erstellung parametrisierter Aufgaben in OPAL / ONYX

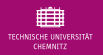

Tools (BPS Bildungsportal Sachsen GmbH):

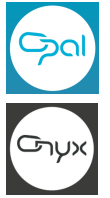

#### **Lernplattform OPAL**

Verwaltung / Organisation von Kursen Bereitstellung von elektronischen Übungsaufgaben.

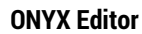

Erstellung von elektronischen Übungsaufgaben und Tests.

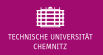

Tools (BPS Bildungsportal Sachsen GmbH):

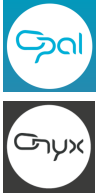

#### **Lernplattform OPAL**

Verwaltung / Organisation von Kursen Bereitstellung von elektronischen Übungsaufgaben.

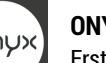

#### **ONYX Editor**

Erstellung von elektronischen Übungsaufgaben und Tests.

#### **2014: Projekt ELMAT (TU Chemnitz und BPS)**

Elektronische Übungs- und Bewertungstools für Mathematikveranstaltungen

- Darstellung von Formeln mit dem gebräuchlichen Textsystem ETEX
- Anbindung des Computer-Algebra-Systems Maxima
	- $\rightarrow$  Parametrisierte Aufgaben, Variablen
	- $\rightarrow$  Formeleingabe

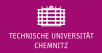

Computeralgebra-System Maxima:

- Zufällige Auswahl von Variablen (ganze Zahl, Gleitkommazahl, Text).
- Weiterverwertung der generierten Variablen.

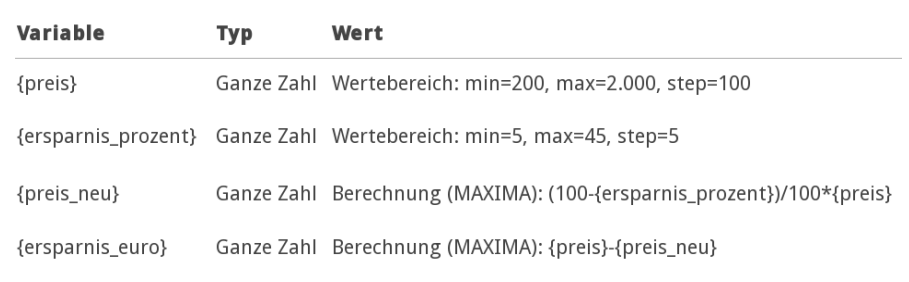

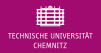

#### Computeralgebra-System Maxima:

- Zufällige Auswahl von Variablen (ganze Zahl, Gleitkommazahl, Text).
- Weiterverwertung der generierten Variablen.

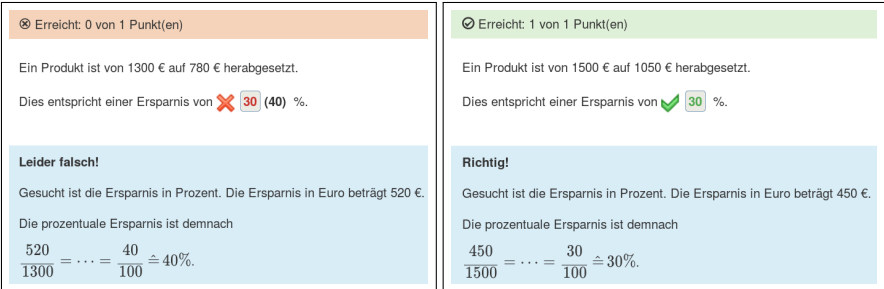

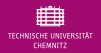

#### Computeralgebra-System Maxima:

- Zufällige Auswahl von Variablen (ganze Zahl, Gleitkommazahl, Text).
- Weiterverwertung der generierten Variablen.

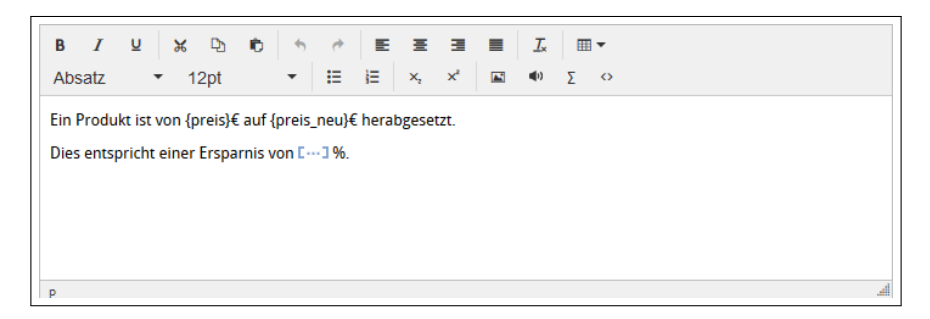

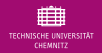

**Formelvergleich:** Nicht nur Zahlen kommen als Lösungen in Frage, sondern auch beliebige mathematische Ausdrücke.

**Beispiel:** Eine gesuchte Funktion angeben.

Gegeben sind die Punkte  $(2,7)$ ,  $(3,15)$  und  $(-1,7)$ .

Geben Sie diejenige quadratische Funktion  $f$  an, welche die Punkte miteinander verbindet.

C

$$
f(x) = \begin{array}{|c|c|} 2^x x^2 - 2^x x + 3 \end{array}
$$

$$
\begin{array}{|c|c|}\n2\,x^2 - 2\,x + 3\n\end{array}
$$

Formeleingabe:  $x \cdot y = x^*y$ .  $x^y = x^*y$ 

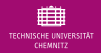

**Formelvergleich:** Nicht nur Zahlen kommen als Lösungen in Frage, sondern auch beliebige mathematische Ausdrücke.

**Beispiel:** Eine gesuchte Funktion angeben.

**⊘** Erreicht: 1 von 1 Punkt(en)

Gegeben sind die Punkte  $(2, 7), (3, 15)$  und  $(-1, 7)$ .

Geben Sie dieienige guadratische Funktion f an, welche die Punkte miteinander verbindet.

 $f(x) = \bigvee 2^{x}x^{2}-2^{x}x+3$ 

Formeleingabe:  $x \cdot y = x^*y$ ,  $x^y = x^*y$ 

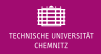

**Formelvergleich:** Nicht nur Zahlen kommen als Lösungen in Frage, sondern auch beliebige mathematische Ausdrücke.

**Beispiel:** Eine gesuchte Funktion angeben.

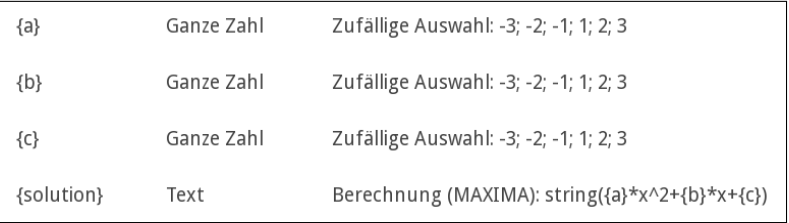

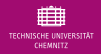

**Formelvergleich:** Nicht nur Zahlen kommen als Lösungen in Frage, sondern auch beliebige mathematische Ausdrücke.

**Beispiel:** Eine gesuchte Funktion angeben.

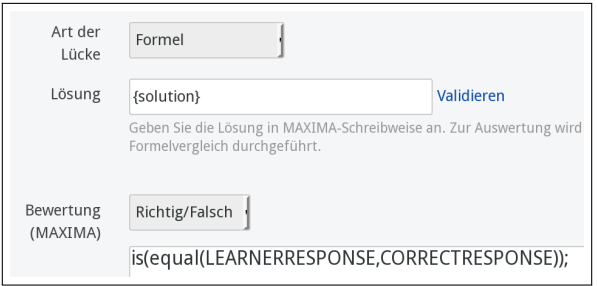

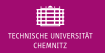

#### Maxima-Variablen in Onyx

• **Syntax:**  $x \cdot y = x*y$   $x^n = x\hat{ }n$   $\frac{x}{y} = x/y$  $e^x = exp(x)$   $sin x = sin(x)$   $\pi = \sqrt[k]{p}i$ 

#### Maxima-Variablen in Onyx

- 
- **Syntax:**  $x \cdot y = x*y$   $x^n = x\hat{ }n$   $\frac{x}{y} = x/y$  $e^x = exp(x)$   $sin x = sin(x)$   $\pi = \sqrt[k]{p}i$
- **Formeln:** als Zeichenkette (Text) abspeichern, z.B.
	- ${funktion}$  Text  $string({a}**2 + {b}**x + {c})$ {funktion\_tex} Text tex1({funktion})
	- string zur Weiter-Verwendung mit Maxima
	- tex1 zur Formel-Darstellung im Aufgabentext in ETEX

#### Maxima-Variablen in Onyx

- 
- **Syntax:**  $x \cdot y = x*y$   $x^n = x\hat{ }n$   $\frac{x}{y} = x/y$  $e^x = exp(x)$   $sin x = sin(x)$   $\pi = \sqrt[k]{p}i$
- **Formeln:** als Zeichenkette (Text) abspeichern, z.B.
	- ${funktion}$  Text  $string({a}**2 + {b}**x + {c})$ {funktion\_tex} Text tex1({funktion})
	- string zur Weiter-Verwendung mit Maxima
	- tex1 zur Formel-Darstellung im Aufgabentext in ETEX
- Andere Onyx-Variablen werden immer als **Zeichenkette** ersetzt. **Beispiel:**  $\{x\} = -5$

 ${x}^2 \implies -5^2 = -25$  $(\{x\})^2 \Rightarrow (-5)^2 = 25$ 

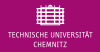

#### Darstellung mathematischer Formeln

- Syntax des Textsatzsystems LaTeX
- Formeleingabe im Aufgabentext: \$\$...\$\$ oder \(...\)
- LaTeX-Code kann in Variablen mit dem Maxima-Aufruf tex1(...) erzeugt werden

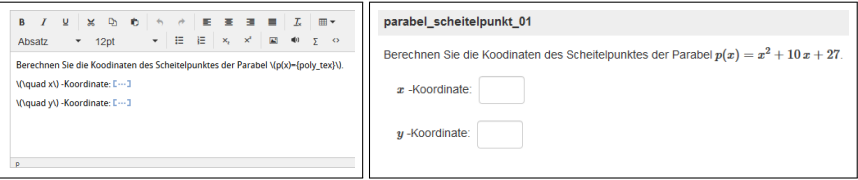

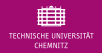

- Auswertung des Formelvergleichs individuell anpassbar (Expertenmodus)
- **Nichteindeutigkeit der Lösung**, Anpassbarkeit der Punkte (halbrichtig), Beachtung von Folgefehlern, Einbeziehen der Antworten anderer Eingabefelder

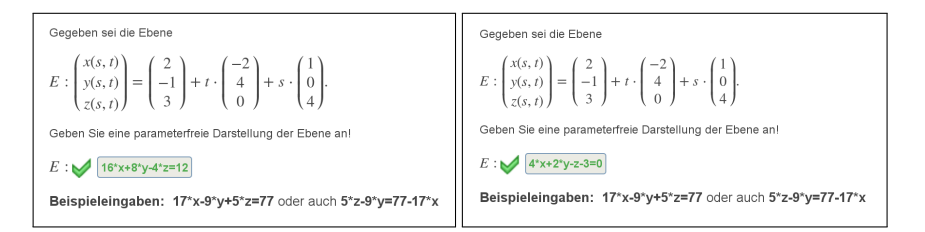

is(equal(solve(LEARNERRESPONSE,x),solve(CORRECTRESPONSE,x)))

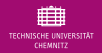

- Auswertung des Formelvergleichs individuell anpassbar (Expertenmodus)
- Nichteindeutigkeit der Lösung, **Anpassbarkeit der Punkte (halbrichtig)**, Beachtung von Folgefehlern, Einbeziehen der Antworten anderer Eingabefelder

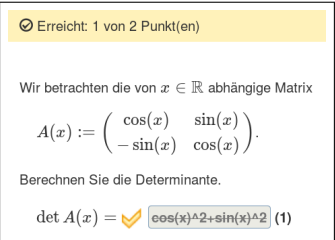

if is(LEARNERRESPONSE=CORRECTRESPONSE) then 2 elseif is(equal(LEARNERRESPONSE,sin(x)^2+cos(x)^2)) then 1 else 0

7. Nov. 2018 · Michael Quellmalz 9<tu-chemnitz.de/~qmi/opal>

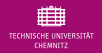

- Auswertung des Formelvergleichs individuell anpassbar (Expertenmodus)
- Nichteindeutigkeit der Lösung, Anpassbarkeit der Punkte (halbrichtig), **Beachtung von Folgefehlern**, Einbeziehen der Antworten anderer Eingabefelder

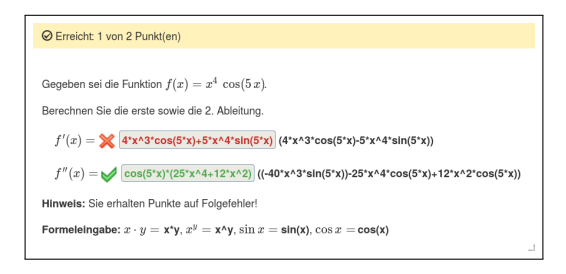

is(equal(LEARNERRESPONSE,diff(LEARNERRESPONSE\_GAP\_1,x)))

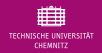

- Auswertung des Formelvergleichs individuell anpassbar (Expertenmodus)
- Nichteindeutigkeit der Lösung, **Anpassbarkeit der Punkte (halbrichtig)**, **Beachtung von Folgefehlern**, Einbeziehen der Antworten anderer Eingabefelder

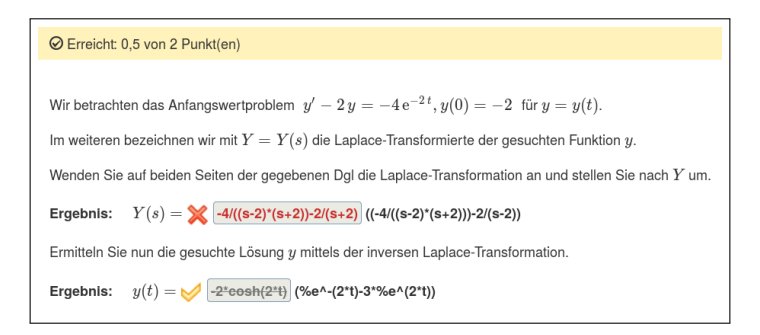

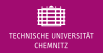

- Auswertung des Formelvergleichs individuell anpassbar (Expertenmodus)
- Nichteindeutigkeit der Lösung, Anpassbarkeit der Punkte (halbrichtig), Beachtung von Folgefehlern, **Einbeziehen der Antworten anderer Eingabefelder**

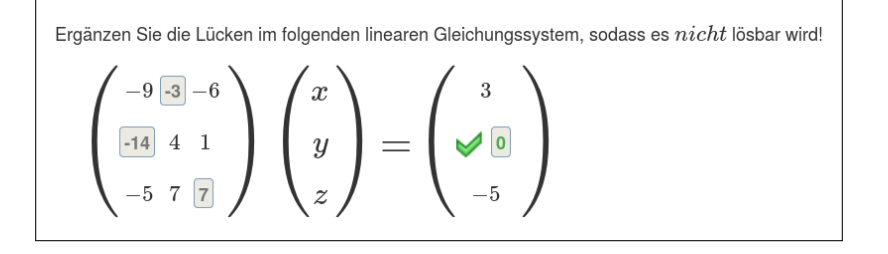

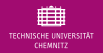

- Auswertung des Formelvergleichs individuell anpassbar (Expertenmodus)
- Nichteindeutigkeit der Lösung, Anpassbarkeit der Punkte (halbrichtig), Beachtung von Folgefehlern, **Einbeziehen der Antworten anderer Eingabefelder**

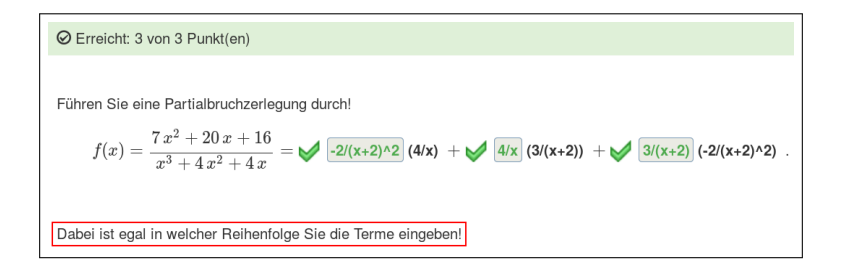

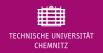

#### 2 Antworten in 2 Lücken **Lücke 1**

is(equal(LEARNERRESPONSE\_GAP\_1,CORRECTRESPONSE\_GAP\_1)) or is(equal(LEARNERRESPONSE\_GAP\_1,CORRECTRESPONSE\_GAP\_2))

• Antwort stimmt mit einer der richtigen Antworten überein

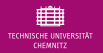

#### 2 Antworten in 2 Lücken **Lücke 1**

is(equal(LEARNERRESPONSE\_GAP\_1,CORRECTRESPONSE\_GAP\_1)) or is(equal(LEARNERRESPONSE\_GAP\_1,CORRECTRESPONSE\_GAP\_2))

• Antwort stimmt mit einer der richtigen Antworten überein

#### **Lücke 2**

( is(equal(LEARNERRESPONSE\_GAP\_2,CORRECTRESPONSE\_GAP\_1)) or is(equal(LEARNERRESPONSE\_GAP\_2,CORRECTRESPONSE\_GAP\_2))) and  $not(is(LEARNINGRESPONSEGAP_1 = LEARNINGERESPONSEGAP_2))$ 

- zusätzlich: es wurde nicht 2x die gleiche Antwort gegeben
- Unterschied zwischen = und equal
	- is (equal( $x,0$ )  $\rightarrow$  unknown
	- is( $x=0$ )  $\rightarrow$  false

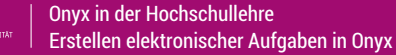

#### Erzeugung von Grafiken per Maxima-Syntax Beispiel: Lineare Funktion.

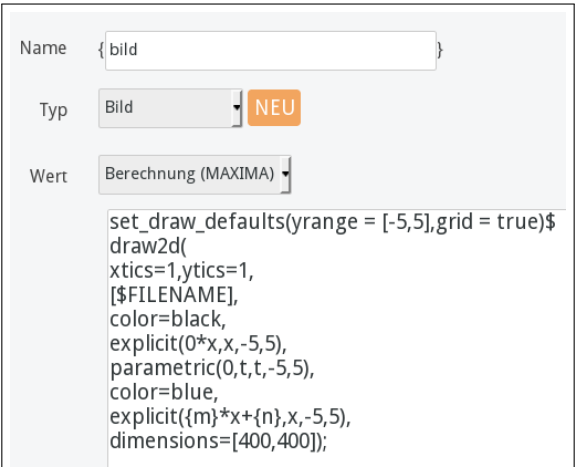

曲 CHEMNITZ

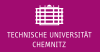

[Onyx in der Hochschullehre](#page-0-0) [Erstellen elektronischer Aufgaben in Onyx](#page-2-0)

#### Erzeugung von Grafiken per Maxima-Syntax Beispiel: Lineare Funktion.

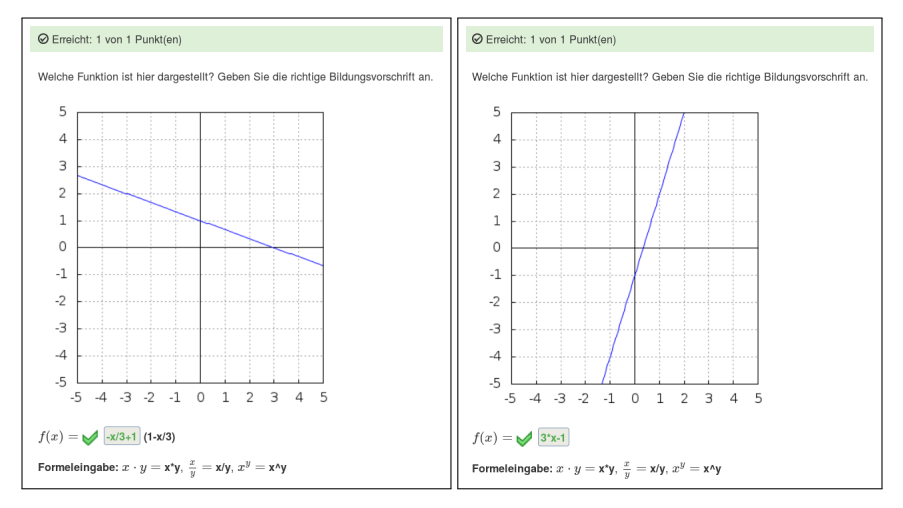

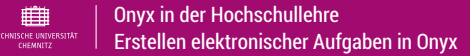

### Autorenmasken für Bild-Variablen

Vorgefertigte Masken zur Erstellung von Funktionsplots, Balkendiagrammen und Kreisdiagrammen.

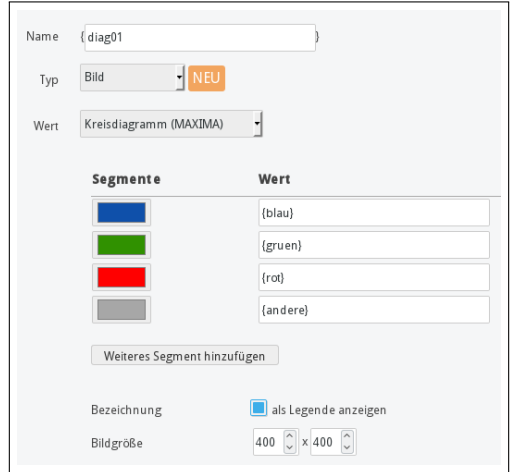

7. Nov. 2018 · Michael Quellmalz 13<tu-chemnitz.de/~qmi/opal>

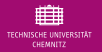

[Onyx in der Hochschullehre](#page-0-0) [Erstellen elektronischer Aufgaben in Onyx](#page-2-0)

#### Autorenmasken für Bild-Variablen Beispiel: Kreisdiagramm

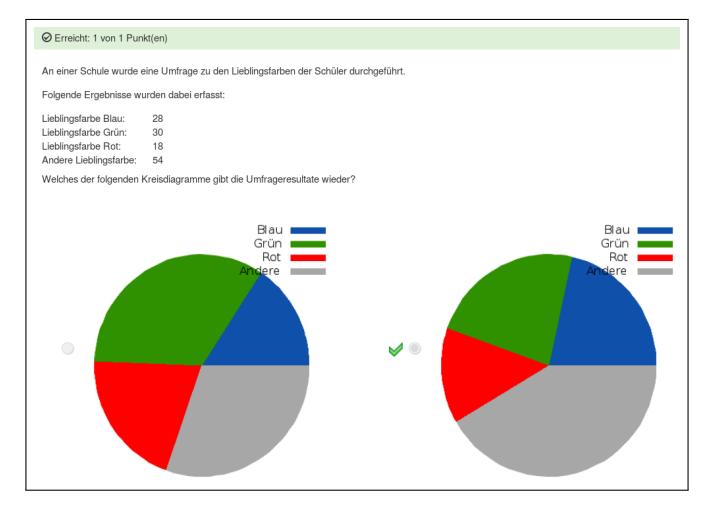

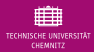

## Praktischer Teil: ONYX-Editor

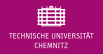

## Allgemeine Hinweise

Workflow:

- **Erstellung einzelner Aufgaben**
- Einzelne Aufgaben in Tests kopieren
- Einsetzen / Verlinkung der Tests in Kursen

Nutzung des CAS Maxima als Online-Version:

<maxima-online.org>

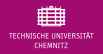

## Zeit zum Ausprobieren...

#### Beispielaufgabe:

Die quadratische Gleichung  $x^2 + \frac{5x}{2} - 6 = 0$ hat 2 verschiedene Nullstellen. Geben Sie diese an!  $x_1 = \bigvee -4$   $x_2 = \bigvee -3/2$ <br>Hinweis: Brüche können Sie wie folgt eingeben ...  $\frac{a}{b} = a/b$ 

#### Zusatz: Verfassen eines Feedbacks / Musterlösung

<span id="page-31-0"></span>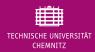

### Einsatzszenarien

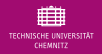

### Warum E-Learning?

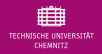

## Warum E-Learning?

#### Vorteile

- Korrektur läuft automatisch
- parametrisierte Aufgaben können mehrfach wiederholt werden
- sofortige Rückmeldung über den Lernstand

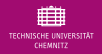

## Warum E-Learning?

#### Vorteile

- Korrektur läuft automatisch
- parametrisierte Aufgaben können mehrfach wiederholt werden
- sofortige Rückmeldung über den Lernstand

#### Nachteile

- Erstellen von Aufgaben ist aufwändig
- Weniger direkter Kontakt zwischen Lehrenden und Studierenden?

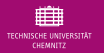

## Aufgabenpool - Zusammenarbeit zwischen Hochschulen

#### seit April 2014

#### Hochschulübergreifender Aufgabenpool Mathematik

- aufgabenpool.zip Juli 2014: ca. 4 MB Juli 2015: ca. 12 MB März 2017: ca. 22 MB Sep. 2017: ca. 29 MB Sep. 2018: ca. 46 MB
- Stand 25.10.2018: Anzahl an Aufgaben: 3108 Formelvergleich: 1339 Berechnung: 592 Autoren: 42

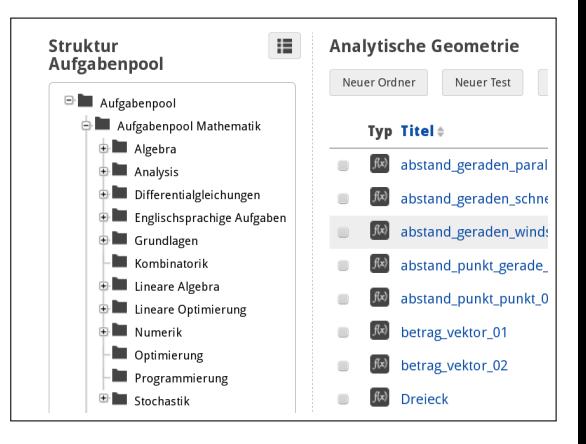

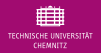

## Kurse an der TU Chemnitz

Seit 2013 wurden an der Fakultät für Mathematik zu folgenden Kursen elektronische Übungsaufgaben entworfen:

- Funktionentheorie / Complex Analysis
- Analysis für Mathematiker
- Numerische Methoden für Ingenieure
- Höhere Mathematik für Maschinenbauer
- Mathematik für Elektrotechnik und Informatik
- Mathematik I und II für Wirtschaftswissenschaftler
- Höhere Mathematik für verschiedene Bachelorstudiengänge
- Studienvorbereitung / Abiturwissen (Online-Brückenkurs)

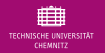

**Beispiel:** Mathematik für Informatik, Elektrotechnik und Physik (I bis IV)

- Format der Veranstaltung: Vorlesung + Übung + **Online-Praktikum**
- Einteilung des Online-Kurses in 4–6 Kapitel

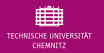

**Beispiel:** Mathematik für Informatik, Elektrotechnik und Physik (I bis IV)

- Format der Veranstaltung: Vorlesung + Übung + **Online-Praktikum**
- Einteilung des Online-Kurses in 4–6 Kapitel
- In jedem Kapitel:
	- 2 bis 4 elektronische **Übungen**, welche alle bestanden werden müssen (50%), aber beliebig oft durchführbar sind
	- Alle Aufgaben haben eine ausführliche Musterlösung
	- Mischung verschiedener Aufgabentypen (Berechnung, Multiple-Choice, Zuordnung, ...)
	- 1 abschließender **Test** (nur 2 Versuche, Zeitbegrenzung, Deadline für die Abgabe)
	- Wiederholung von Aufgaben der (elektronischen) Übungen
	- ca. 20 % neue Aufgaben

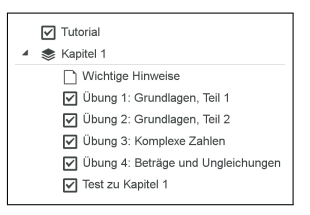

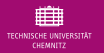

#### **Beispiel:** Mathematik für Informatik, Elektrotechnik und Physik (I bis IV)

- Format der Veranstaltung: Vorlesung + Übung + **Online-Praktikum**
- Einteilung des Online-Kurses in 4–6 Kapitel
- In jedem Kapitel:
	- 2 bis 4 elektronische **Übungen**, welche alle bestanden werden müssen (50%), aber beliebig oft durchführbar sind
	- Alle Aufgaben haben eine ausführliche Musterlösung
	- Mischung verschiedener Aufgabentypen (Berechnung, Multiple-Choice, Zuordnung, ...)
	- 1 abschließender **Test** (nur 2 Versuche, Zeitbegrenzung, Deadline für die Abgabe)
	- Wiederholung von Aufgaben der (elektronischen) Übungen
	- ca. 20 % neue Aufgaben
- **Prüfungsvorleistung:** Bestehen aller Online-Tests
- verankert in der Studienordnung (Modulbeschreibung)

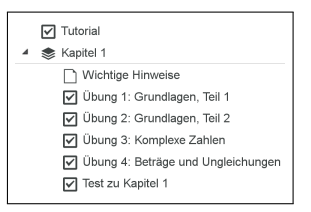

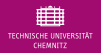

- Durchführung des Online-Praktikums
	- Nicht zwingend zeit- und ortsgebunden, d.h. Studierende dürfen Online-Aufgaben selbstständig zuhause oder im PC-Pool bearbeiten
	- Zusätzlich: feste **Praktikumszeiten**, zu denen jeweils ein Dozent als Ansprechpartner zur Verfügung steht

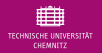

- Durchführung des Online-Praktikums
	- Nicht zwingend zeit- und ortsgebunden, d.h. Studierende dürfen Online-Aufgaben selbstständig zuhause oder im PC-Pool bearbeiten
	- Zusätzlich: feste **Praktikumszeiten**, zu denen jeweils ein Dozent als Ansprechpartner zur Verfügung steht
- zeitlicher Ablauf eines Themenkomplexes
	- **1** Vorlesung (Theorie)
		- gleichzeitig: Freischalten des entsprechenden Online-Kapitels
	- **2** Rechenaufgaben in der Präsenz-Übung
		- 3 Abgabefrist für den Online-Test
- Letztes Kapitel: Abgabetermin 1 Woche vor Vorlesungsende, sodass einzelne nicht bestandene Leistungen noch vor der Prüfung wiederholt werden können

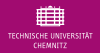

### Mix verschiedener Aufgabentypen

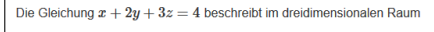

- O die leere Menge.
- O eine Gerade.
- O einen Körper.
- einen Punkt  $\bigcirc$
- $\circ$  eine Ebene.

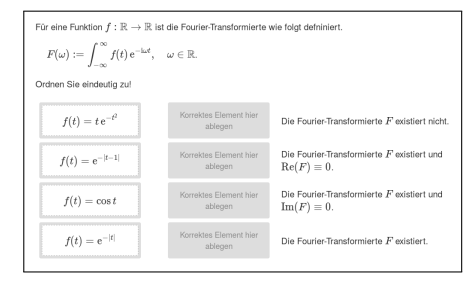

- Einbeziehen von Theorie-Aufgaben
- Single- und Multiple-Choice-Aufgaben
- Zuordnungs-Aufgaben
- Hotspot

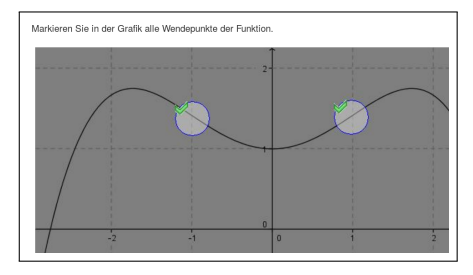

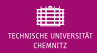

## Praktischer Teil: OPAL-Kurs

Opal-Kurs Mathematik I (für Informatik, Elektrotechnik, Physik)

<bildungsportal.sachsen.de/opal/auth/RepositoryEntry/18166317064>

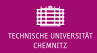

## **Vielen Dank für Ihre Aufmerksamkeit und fürs Mitmachen!**

#### Michael Quellmalz Technische Universität Chemnitz, Fakultät für Mathematik michael.quellmalz@mathematik.tu-chemnitz.de

Dr. Franziska Nestler Technische Universität Chemnitz, Fakultät für Mathematik franziska.nestler@mathematik.tu-chemnitz.de